## **Current Users report**

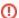

This page refers to functionality that has been removed from License Statistics. Reports have been restructured and reorganized as of License S tatistics v6.14. The contents of the Current Users report have been moved to Features - Realtime - Sessions.

The Current Users page under the Reports section in the left navigation pane shows a report on currently active users and which features they are using.

The report consists of a grid and bar chart that help you understand how your users are using licenses. The Current Users report grid shows the current license usage information for each user, including the Host on which the feature is checked out, details of the features used, the number of licenses in use, checkout time(s), and which license servers the features are running on.

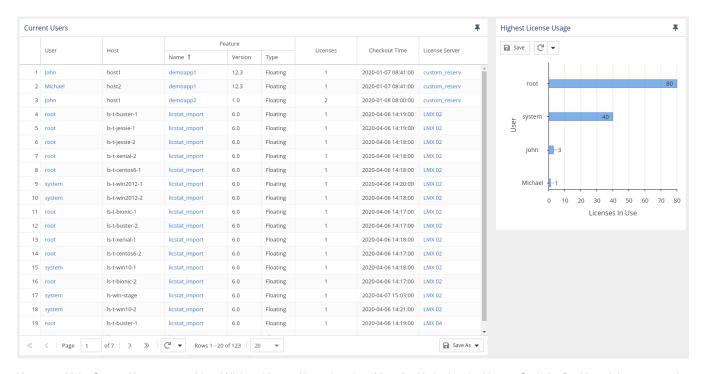

You can add the Current Users report grid and Highest License Usage bar chart (described below) to the License Statistics Dashboard. Learn more about c ustomizing the Dashboard.

You can save the charts in the Current Users report using the **Save** button and reload chart data by clicking the **Refresh** icon, both found at the top of the charts.

## **Highest License Usage bar chart**

The Highest License Usage bar chart shows no more than 10 currently active users that are using the highest number of licenses.

## Example

The following example shows 10 active users that are currently using the highest number of licenses.

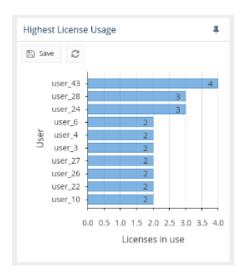